## **Reduzir a vibração da câmera**

Quando o estabilizador de imagem está definido, a vibração da câmera durante a gravação pode ser reduzida significativamente.

*1* Abra a tela LCD e selecione o modo de vídeo.

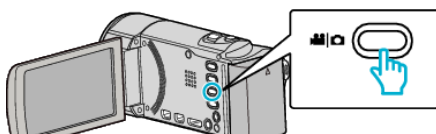

*2* Toque em "MENU".

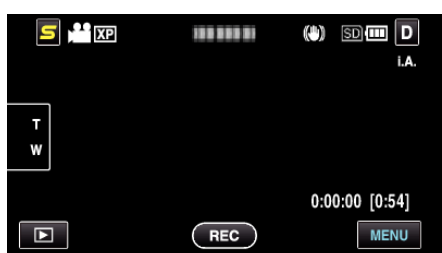

*3* Toque em "EDI" (estabilizador de imagem).

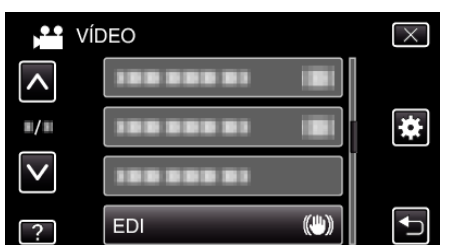

- 0 Toque em ∧ ou ∨ para se deslocar para cima ou para baixo para mais selecções.
- $\bullet$  Toque em  $\times$  para sair do menu.
- Toque em <sup>+</sup> para voltar ao ecrã anterior.
- *4* Toque na configuração desejada.

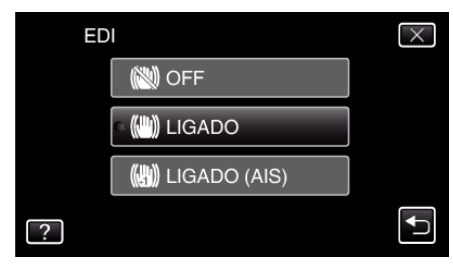

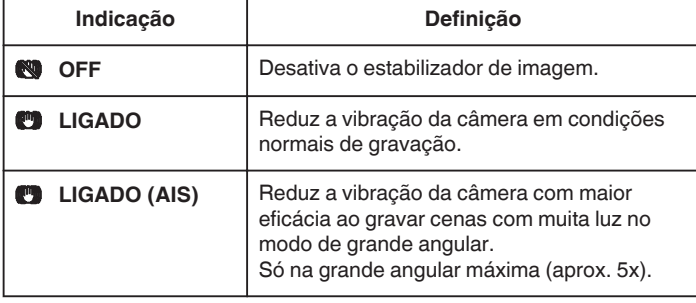

## **NOTA :**

- 0 Recomenda-se definir o estabilizador de imagem para "OFF" quando gravar um alvo com pouco movimento e com o aparelho num tripé.
- 0 A estabilização completa pode não ser possível se a vibração da câmera for excessiva.
- 0 Esta definição só é efectiva para a gravação de vídeo.